**Aufrüstungshandbuch**

# **Novell**. **ZENworks. 10 Configuration Management**

**10.3** 30. März 2010

**www.novell.com**

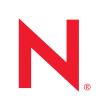

#### **Rechtliche Hinweise**

Novell, Inc. leistet keinerlei Gewähr bezüglich des Inhalts oder Gebrauchs dieses Handbuchs. Insbesondere werden keine ausdrücklichen oder stillschweigenden Gewährleistungen hinsichtlich der handelsüblichen Qualität oder Eignung für einen bestimmten Zweck übernommen. Novell, Inc. behält sich weiterhin das Recht vor, diese Dokumentation zu revidieren und ihren Inhalt jederzeit und ohne vorherige Ankündigung zu ändern.

Des Weiteren übernimmt Novell, Inc. für Software keinerlei Haftung und schließt insbesondere jegliche ausdrücklichen oder impliziten Gewährleistungsansprüche bezüglich der Marktfähigkeit oder der Eignung für einen bestimmten Zweck aus. Außerdem behält sich Novell, Inc. das Recht vor, Novell-Software ganz oder teilweise jederzeit inhaltlich zu ändern, ohne dass für Novell, Inc. die Verpflichtung entsteht, Personen oder Organisationen von diesen Überarbeitungen oder Änderungen in Kenntnis zu setzen.

Alle im Zusammenhang mit dieser Vereinbarung zur Verfügung gestellten Produkte oder technischen Informationen unterliegen möglicherweise den US-Gesetzen zur Exportkontrolle sowie den Handelsgesetzen anderer Länder. Sie erkennen alle Ausfuhrkontrollbestimmungen an und erklären sich damit einverstanden, alle für ausstehende Exporte, Re-Exporte oder Importe erforderlichen Lizenzen bzw. Klassifizierungen einzuholen. Sie erklären sich damit einverstanden, nicht an juristische Personen, die in der aktuellen US-Exportausschlussliste enthalten sind, oder an in den US-Exportgesetzen aufgeführte terroristische Länder oder Länder, die einem Embargo unterliegen, zu exportieren oder zu reexportieren. Sie stimmen zu, keine Lieferungen für verbotene nukleare oder chemischbiologische Waffen oder Waffen im Zusammenhang mit Flugkörpern zu verwenden. Weitere Informationen zum Export von Novell-Software finden Sie auf der Webseite [Novell International Trade Services](http://www.novell.com/info/exports/) (http:// www.novell.com/info/exports/). Novell übernimmt keine Verantwortung für das Nichteinholen notwendiger Exportgenehmigungen.

Copyright © 2008-2010 Novell Inc. Alle Rechte vorbehalten. Ohne ausdrückliche, schriftliche Genehmigung des Herausgebers darf kein Teil dieser Veröffentlichung reproduziert, fotokopiert, übertragen oder in einem Speichersystem verarbeitet werden.

Novell, Inc. 404 Wyman Street, Suite 500 Waltham, MA 02451 USA. www.novell.com

*Online-Dokumentation:* Die neueste Online-Dokumentation für dieses und andere Novell-Produkte finden Sie auf der [Dokumentations-Webseite](http://www.novell.com/documentation) (http://www.novell.com/documentation) von Novell.

#### **Novell-Marken**

Hinweise zu Novell-Marken finden Sie in der [Novell Trademark and Service Mark-Liste](http://www.novell.com/company/legal/trademarks/tmlist.html) (http://www.novell.com/ company/legal/trademarks/tmlist.html).

#### **Materialien von Drittanbietern**

Die Rechte für alle Marken von Drittanbietern liegen bei den jeweiligen Eigentümern.

## **Inhalt**

#### **[Informationen zu diesem Handbuch 7](#page-6-0)**

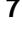

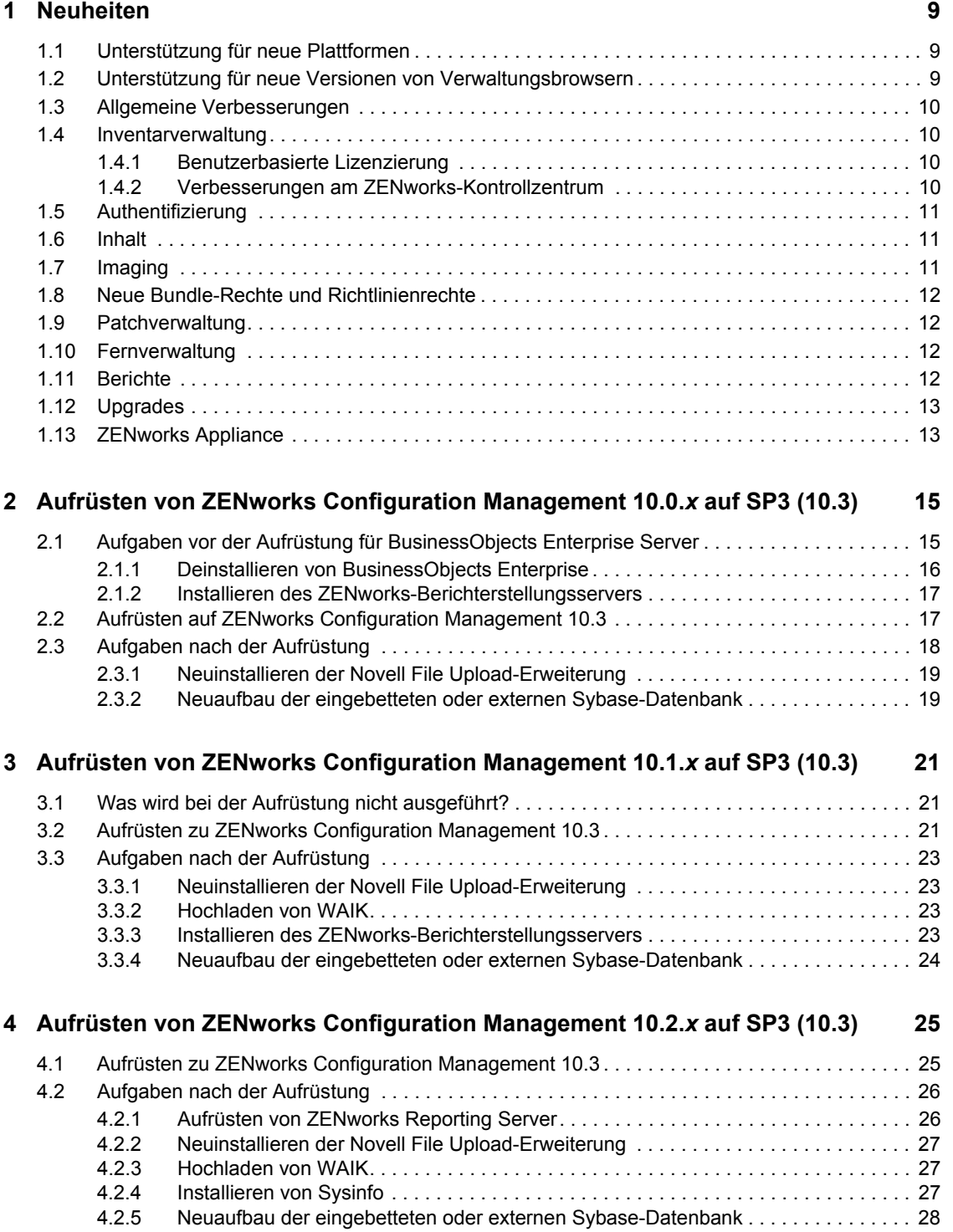

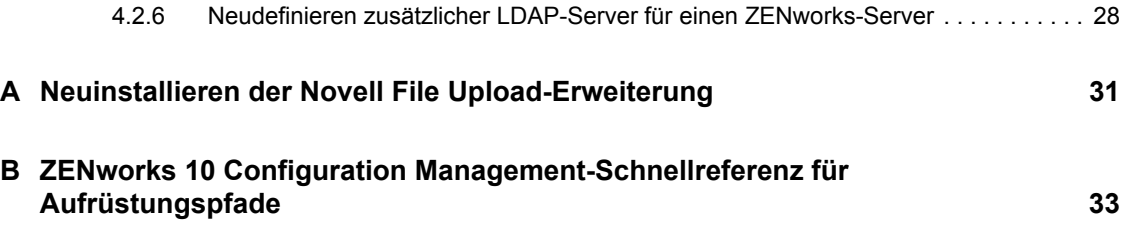

# <span id="page-6-0"></span>**Informationen zu diesem Handbuch**

Dieses Handbuch enthält Informationen zu Verbesserungen in Novell® ZENworks® 10 Configuration Management SP3 sowie Informationen, die Sie zur erfolgreichen Aufrüstung auf diese Version unterstützen.

Die Informationen in diesem Handbuch gliedern sich wie folgt:

- [Kapitel 1, "Neuheiten", auf Seite 9](#page-8-0)
- \* Kapitel 2, "Aufrüsten von ZENworks Configuration Management 10.0.x auf SP3 (10.3)", auf [Seite 15](#page-14-0)
- Kapitel 3, "Aufrüsten von ZENworks Configuration Management 10.1.x auf SP3 (10.3)", auf [Seite 21](#page-20-0)
- [Kapitel 4, "Aufrüsten von ZENworks Configuration Management 10.2.x auf SP3 \(10.3\)", auf](#page-24-0)  [Seite 25](#page-24-0)
- [Anhang A, "Neuinstallieren der Novell File Upload-Erweiterung", auf Seite 31](#page-30-0)
- Anhang B, "ZENworks 10 Configuration Management-Schnellreferenz für Aufrüstungspfade", [auf Seite 33](#page-32-0)

#### **Zielgruppe**

Dieses Handbuch richtet sich an ZENworks-Administratoren.

#### **Rückmeldungen**

Wir freuen uns über Ihre Hinweise, Anregungen und Vorschläge zu diesem Handbuch und den anderen Teilen der Dokumentation zu diesem Produkt. Sie können uns über die Funktion "Kommentare von Benutzern" im unteren Bereich jeder Seite der Online-Dokumentation oder auf der [Website für Feedback zur Novell-Dokumentation](http://www.novell.com/documentation/feedback.html) (http://www.novell.com/documentation/ feedback.html) Ihre Meinung mitteilen.

#### **Zusätzliche Dokumentation**

Für ZENworks 10 Configuration Management stehen Ihnen weitere Dokumentationen zur Verfügung (sowohl im PDF- als auch im HTML-Format), in denen Sie sich über das Produkt und seine Implementierung informieren können. Weitere Dokumentation erhalten Sie auf der [Dokumentations-Website zu ZENworks 10 Configuration Management](http://www.novell.com/documentation/zcm10/index.html) (http://www.novell.com/ documentation/zcm10/index.html).

#### **Konventionen in der Dokumentation**

In dieser Novell-Dokumentation wird ein "Größer als"-Zeichen (>) verwendet, um verschiedene Aktionen innerhalb eines Schritts und Elemente in einem Querverweispfad voneinander zu trennen.

Ein Markensymbol ( $\mathbb{R}$ , <sup>TM</sup> usw.) kennzeichnet eine Novell-Marke. Ein Sternchen (\*) kennzeichnet eine Drittanbieter-Marke.

Wenn ein Pfadname für bestimmte Plattformen mit einem umgekehrten Schrägstrich und für andere Plattformen mit einem Schrägstrich geschrieben werden kann, wird der Pfadname in diesem Handbuch mit einem umgekehrten Schrägstrich dargestellt. Benutzer von Plattformen wie Linux\*, die einen Schrägstrich erfordern, sollten wie von der Software gefordert Schrägstriche verwenden.

# <span id="page-8-0"></span><sup>1</sup>**Neuheiten**

In den folgenden Abschnitten werden die neuen Funktionen in Novell® ZENworks® 10 Configuration Management SP3 beschrieben:

- [Abschnitt 1.1, "Unterstützung für neue Plattformen", auf Seite 9](#page-8-1)
- [Abschnitt 1.2, "Unterstützung für neue Versionen von Verwaltungsbrowsern", auf Seite 9](#page-8-2)
- [Abschnitt 1.3, "Allgemeine Verbesserungen", auf Seite 10](#page-9-0)
- [Abschnitt 1.4, "Inventarverwaltung", auf Seite 10](#page-9-1)
- [Abschnitt 1.5, "Authentifizierung", auf Seite 11](#page-10-0)
- [Abschnitt 1.6, "Inhalt", auf Seite 11](#page-10-1)
- $\bullet$  [Abschnitt 1.7, "Imaging", auf Seite 11](#page-10-2)
- [Abschnitt 1.8, "Neue Bundle-Rechte und Richtlinienrechte", auf Seite 12](#page-11-0)
- [Abschnitt 1.9, "Patchverwaltung", auf Seite 12](#page-11-1)
- [Abschnitt 1.10, "Fernverwaltung", auf Seite 12](#page-11-2)
- [Abschnitt 1.11, "Berichte", auf Seite 12](#page-11-3)
- [Abschnitt 1.12, "Upgrades", auf Seite 13](#page-12-0)
- [Abschnitt 1.13, "ZENworks Appliance", auf Seite 13](#page-12-1)

### <span id="page-8-1"></span>**1.1 Unterstützung für neue Plattformen**

ZENworks 10 Configuration Management SP3 bietet die folgenden neuen Funktionen oder Verbesserungen:

- Unterstützung für Windows\* Server\* 2008 R2 als Primärserver
- Unterstützung für Windows 7 als verwaltetes Gerät

**Hinweis:** Windows 7 wird (mit Ausnahme von Personality Migration) in der Aktualisierung von ZENworks 10 Configuration Management SP2 (10.2.2) oder höher als verwaltetes Gerät unterstützt.

Weitere Informationen finden Sie im Abschnitt "Systemanforderungen" im *ZENworks 10 Configuration Management-Installationshandbuch*.

### <span id="page-8-2"></span>**1.2 Unterstützung für neue Versionen von Verwaltungsbrowsern**

Das ZENworks-Kontrollzentrum unterstützt nun die folgenden zusätzlichen Browserversionen:

Mozilla\* Firefox\* 3.5

1

## <span id="page-9-0"></span>**1.3 Allgemeine Verbesserungen**

Die folgenden allgemeinen Verbesserungen wurden vorgenommen:

- Unterstützung der Koexistenzz von ZENworks 10 und ZENworks 7.*x* Desktop Management (ZDM 7).
- Migration von Geräten mit ZENworks 7.*x* Desktop Management und ZENworks 7.5 Asset Management zu ZENworks 10-Geräten.
- Die Authentifizierung als Primärserverfunktion, für die Regeln für nächstgelegenen Server erstellt werden können, wurde hinzugefügt.
- Benutzerquellenverbindungen können mit dem zman-Dienstprogramm hinzugefügt und entfernt werden.
- ◆ Unterstützung für Failover von Benutzerquellenverbindungen für Novell eDirectory<sup>™</sup>.

## <span id="page-9-1"></span>**1.4 Inventarverwaltung**

Die folgenden Verbesserungen wurden für Asset Management vorgenommen.

- [Abschnitt 1.4.1, "Benutzerbasierte Lizenzierung", auf Seite 10](#page-9-2)
- [Abschnitt 1.4.2, "Verbesserungen am ZENworks-Kontrollzentrum", auf Seite 10](#page-9-3)

### <span id="page-9-2"></span>**1.4.1 Benutzerbasierte Lizenzierung**

Asset Management unterstützt nun benutzerbasierte Lizenzmodelle.

Bei benutzerbasierten Lizenzmodellen werden lizenzierte Benutzer mit Geräten verknüpft, die mit Softwareproduktinstallationen verknüpft sind. Eine Lizenz wird nur dann verbraucht, wenn auf einem Gerät eine Softwareproduktinstallation gefunden wird, die mit dem Benutzer verknüpft ist. Wenn mehrere Installationen des Produkts auf mehreren mit dem Benutzer verknüpften Geräten installiert sind, wird eine einzige Lizenz verbraucht. Zwei benutzerbasierte Lizenzmodelle werden unterstützt: "Pro-Benutzer" und "Pro benannter Benutzer". Das Lizenzmodell "Pro Benutzer" bezieht alle Benutzer ein, ausgenommen der Benutzer, die explizit ausgeschlossen wurden (ausgeschlossene Benutzer). Jeder Benutzer, der mit einer Produktinstallation verknüpft ist, verbraucht eine Lizenz. Produktinstallationen, die mit ausgeschlossenen Benutzern verknüpft sind, sind entweder durch andere Lizenzberechtigungen abgedeckt (falls Berechtigungen vom Typ "Pro Installation" vorhanden sind, die dasselbe Produkt abdecken) oder werden als nicht aufgelöste Installationen gemeldet. Das Lizenzmodell "Pro benannter Benutzer" deckt nur die Benutzer ab, die explizit einbezogen wurden (eingebezogene Benutzer). Jeder einbezogene Benutzer, der mit einer Produktinstallation verknüpft ist, verbraucht eine Lizenz. Produktinstallationen, die mit nicht einbezogenen Benutzern verknüpft sind, sind entweder durch andere Lizenzberechtigungen abgedeckt (falls Berechtigungen vom Typ "Pro Installation" vorhanden sind, die dasselbe Produkt abdecken) oder werden als nicht aufgelöste Installationen gemeldet.

### <span id="page-9-3"></span>**1.4.2 Verbesserungen am ZENworks-Kontrollzentrum**

Für mehr Benutzerfreundlichkeit wurden verschiedene Asset Management-Funktionen im ZENworks-Kontrollzentrum verbessert:

 Auf der Seite "Beziehung" eines Dokuments können Sie nun das Dokument zu vorhandenen Vertrgäen, Berechtigungen und Kauf übersichtsdatensätzen hinzufügen.

- Auf der Seite "Kaufdetails" eines Kaufdatensatzes können Sie nun ein Katalogprodukt erstellen und es zu einem Kaufdetaildatensatz hinzufügen.
- Auf der Seite "Compliance-Status" einer Lizenz wurden die Spalten in den Kontrollleisten "Compliance-Status" geändert, um jede Lizenzberechtigung, das entsprechende Lizenzmodell und dessen abgeckte Produktversionen klarer erkennen zu können.

# <span id="page-10-0"></span>**1.5 Authentifizierung**

ZENworks 10 Configuration Management SP3 bietet die folgenden neuen Funktionen:

- **Authentifizierungsmechanismen:** Damit können Sie Smart-Karten zur Anmeldung bei der Benutzerquelle und anschießend bei ZENworks verwenden. Sie können den Kerberos\*- Authentifizierungsmechanismus zur Anmeldung bei Active Directory\* verwenden und den Mechanismus "Gemeinsames Passwort" zur Anmeldung bei eDirectory.
- **Satellitengeräte zur Authentifizierung:** Der Authentifizierungsprozess kann nun durch Satellitengeräte mit der Rolle "Authentifizierung" beschleunigt werden. Durch diese Satelliten wird das Arbeitsaufkommen auf mehrere Geräte aufgeteilt und die Authentifizierung auf verwalteten Geräten kann lokal erfolgen. Sie können mehrere Satellitengeräte mit der Rolle "Authentifizierung" einrichten. Außerdem können für jeden Satelliten mit der Rolle "Authentifizierung" mehrere Benutzerquellen eingerichtet sein und zur Bereitstellung von Failover kann jeder Satellit über mehrere Verbindungen zu den einzelnen Benutzerquellen verfügen.

## <span id="page-10-1"></span>**1.6 Inhalt**

Zur Verwaltung von Inhalten wurden die folgenden Verbesserungen vorgenommen:

- Reproduktion bestimmter Inhaltstypen auf Satelliten. Enthält Einstellungen für Drosselungsgrade und Dauer.
- Verbesserte Unterstützung für Zeitpläne für die Inhaltsreproduktion.
- Verbesserte Bundle-Aktionen zur besseren Kontrolle bei der Verteilung von Bundle-Inhalten auf Geräten.

## <span id="page-10-2"></span>**1.7 Imaging**

Für das Imaging bietet ZENworks 10 Configuration Management SP3 die folgenden neuen Funktionen oder Verbesserungen:

- Unterstützung von Window Automated Installation Kit (WAIK) 3.0 für das Drittanbieter-Imaging.
- Unterstützung für Imaging-Vorgänge von ZENworks 7.*x* Desktop Management (ZDM 7) für die Geräte, auf denen der ZDM 7-Agent und ZENworks Adaptive Agent gemeinsam mit Asset Management installiert sind.
- Unterstützung für die Reproduktion oder Verteilung der Imaging-Inhalte für Satelliten mit der Imaging-Rolle basierend auf den Einstellungen für die Inhaltsreproduktion wie Drosselung und Zeitplan.

Weitere Informationen finden Sie unter Hinzufügen und Konfigurieren von Satellitengeräten im Handbuch *ZENworks 10 Configuration Management-Referenz für die Systemverwaltung.*

## <span id="page-11-0"></span>**1.8 Neue Bundle-Rechte und Richtlinienrechte**

Die folgenden Rechte wurden hinzugefügt:

- **Bundles zuweisen:** Dieses neue Bundle-Recht erteilt oder verweigert dem Administrator die Rechte zum Zuweisen der in der Kontext-Kontrollleiste im Dialogfeld "Bundle-Rechte" aufgelisteten Bundles zu Benutzer- oder Geräteobjekten.
- **Richtlinien zuweisen:** Dieses neue Richtlinienrecht erteilt oder verweigert dem Administrator die Rechte zum Zuweisen der in der Kontext-Kontrollleiste im Dialogfeld "Richtlinienrechte" aufgelisteten Richtlinien zu Benutzer- oder Geräteobjekten.

Wenn Sie von ZENworks 10 Configuration Management SP2 zu ZENworks 10 Configuration Management SP3 aufrüsten, erhalten die vorhandenen Administratorkonten die folgenden Rechte zusätzlich zu den Rechten, über die sie bereits verfügen:

- Rechte zum Zuweisen von Bundles und Richtlinien für den angegebenen Kontext
- Recht zum Zuweisen von Bundles für den Bundles-Kontext
- Recht zum Zuweisen von Richtlinien für den Richtlinien-Kontext

Weitere Informationen finden Sie unter Beschreibungen der Rechte in der *Referenz für die Systemverwaltung.*

## <span id="page-11-1"></span>**1.9 Patchverwaltung**

ZENworks 10 Patch Management SP3 bietet die folgenden neuen Funktionen oder Verbesserungen:

- Sie können nun die Bereitstellung von obligatorischen Baseline-Patches von der Registerkarte *Konfiguration* im ZENworks Kontrollzentrum aus steuern.
- Sie können einen Patch für alle nicht gepatchten Geräte bereitstellen oder bestimmte Geräte, Ordner oder Gruppen zur Patch-Bereitstellung im Bereitstellungsassistenten wählen.
- **•** Der Zeitplantyp *Ereignis* auf der Seite "Behebungszeitplan" im Bereitstellungsassistenten wurde durch *Jetzt* ersetzt.

## <span id="page-11-2"></span>**1.10 Fernverwaltung**

ZENworks 10 Configuration Management SP3 unterstützt einen Fernverwaltungs-Proxy auf den folgenden Plattformen:

- SUSE® Linux Enterprise Server 10 SP2
- SUSE Linux Enterprise Server 11
- Open Enterprise Server 2 (OES Linux) SP1

## <span id="page-11-3"></span>**1.11 Berichte**

Sie können den Bericht "Benutzerdetails" in ZENworks Reporting verwenden, um Benutzerdetails wie den Benutzernamen und die E-Mail-Adresse aus LDAP-Benutzerquellen im ZENworks-Kontrollzentrum zu melden. Sie können auch die ZENworks-Berichte mit den Berichten "Benutzerdetails" verknüpfen.

# <span id="page-12-0"></span>**1.12 Upgrades**

Mit der Funktion "ZENworks-Systemaktualisierung" können Sie den Primärserver oder verwaltete Geräte von den folgenden Versionen aus auf ZENworks 10 Configuration Management SP3 aufrüsten:

- ZENworks 10 Configuration Management SP2 (10.2)
- Aktualisierung für ZENworks 10 Configuration Management (10.2.1)
- Aktualisierung für ZENworks 10 Configuration Management (10.2.2)

# <span id="page-12-1"></span>**1.13 ZENworks Appliance**

ZENworks 10 Configuration Management SP3 ist nun als Software-Appliance verfügbar, die für die unterstützte virtuelle Infrastruktur bereitgestellt werden kann. Diese Software-Appliance baut auf den benutzerdefiniert angepassten SUSE Linux Enterprise Server 10 SP2 (SLES 10 SP2) auf und wird mit ZENworks 10 Configuration Management SP3 Server und ZENworks 10 Configuration Management SP3 ZENworks Reporting Server installiert.

Weitere Informationen finden Sie im Handbuch *ZENworks 10 Configuration Management-Referenz für die Appliance-Bereitstellung und -Verwaltung*.

# <span id="page-14-0"></span><sup>2</sup>**Aufrüsten von ZENworks Configuration Management 10.0.***x* **auf SP3 (10.3)**

Dieser Abschnitt enthält Informationen zum Aufrüsten von Novell® ZENworks® Configuration Management 10.0.*x* auf ZENworks Configuration Management SP3 (10.3).

Zum Aufrüsten von ZENworks 10 Configuration Management 10.0.*x* auf ZENworks 10 Configuration Management SP3 (10.3) müssen Geräte die unter "Mindestanforderungen" im *ZENworks 10 Configuration Management-Installationshandbuch* beschriebenen Anforderungen erfüllen.

Aufgrund der Änderungen in der ZENworks-Architektur können ZENworks-Server und verwaltete Geräte nicht direkt von Version 10.0.*x* auf Version 10.3 aufgerüstet werden. Sie können jedoch eine Kombination von ZENworks-Systemaktualisierung und Installationsmedium verwenden, um von Version 10.0.*x* auf Version 10.3 aufzurüsten.

Das ZENworks 10 Configuration Management SP3-Installationsmedium kann nicht zur Aufrüstung von Version 10.0.*x* auf Version 10.3 verwendet werden. Befolgen Sie die Anweisungen in diesem Abschnitt.

**Wichtig:** Da der Aufrüstungsvorgang verschiedene Versionen von ZENworks Configuration Management verwendet, müssen Sie zur Durchführung der Aufrüstung auch verschiedene Versionen der Dokumentation zurate ziehen. Stellen Sie sicher, dass Sie die Anweisungen in der entsprechenden Version der unten angegebenen Handbücher befolgen.

Führen Sie zur Aufrüstung auf ZENworks 10 Configuration Management SP3 die in den folgenden Abschnitten genannten Aufgaben aus:

- [Abschnitt 2.1, "Aufgaben vor der Aufrüstung für BusinessObjects Enterprise Server", auf](#page-14-1)  [Seite 15](#page-14-1)
- [Abschnitt 2.2, "Aufrüsten auf ZENworks Configuration Management 10.3", auf Seite 17](#page-16-1)
- <span id="page-14-2"></span>[Abschnitt 2.3, "Aufgaben nach der Aufrüstung", auf Seite 18](#page-17-0)

### <span id="page-14-1"></span>**2.1 Aufgaben vor der Aufrüstung für BusinessObjects Enterprise Server**

Dieser Abschnitt trifft nur zu, wenn BusinessObjects\* Enterprise auf dem ZENworks 10 Configuration Management-Primärserver installiert ist. Wenn BusinessObjects Enterprise nicht auf dem ZENworks 10 Configuration Management-Primärserver installiert ist, fahren Sie fort unter [Abschnitt 2.2, "Aufrüsten auf ZENworks Configuration Management 10.3", auf Seite 17](#page-16-1).

Wenn BusinessObjects Enterprise auf dem ZENworks 10 Configuration Management-Primärserver installiert ist, funktioniert BusinessObjects Enterprise nicht mehr, wenn Sie den Server auf ZENworks 10 Configuration Management SP3 aufrüsten.

Um damit fortzufahren, ZENworks-Berichte zu erstellen und zu generieren, führen Sie die folgenden Aufgaben in der aufgeführten Reihenfolge aus:

- 1. Deinstallieren Sie den BusinessObjects Enterprise Server, der auf dem ZENworks 10 Configuration Management-Primärserver installiert ist. Weitere Informationen finden Sie unter [Abschnitt 2.1.1, "Deinstallieren von BusinessObjects Enterprise", auf Seite 16](#page-15-0).
- 2. Installieren Sie ZENworks Reporting Server. Weitere Informationen finden Sie unter [Abschnitt 2.1.2, "Installieren des ZENworks-Berichterstellungsservers", auf Seite 17.](#page-16-0)

#### <span id="page-15-0"></span>**2.1.1 Deinstallieren von BusinessObjects Enterprise**

- **1** Rüsten Sie den Primärserver von ZENworks 10 Configuration Management auf die Version 10.1.1 von ZENworks Configuration Management auf. Weitere Informationen finden Sie unter "Einführung in ZENworks-Systemaktualisierungen" im Handbuch *ZENworks 10 Configuration Management-Referenz für die Systemverwaltung*.
- **2** Deinstallieren Sie den BusinessObjects Enterprise-Server vom Primärserver:
	- **Unter Windows:** Führen Sie folgende Schritte aus:
		- 1. Melden Sie sich als Administrator an.
		- 2. Klicken Sie auf dem Desktop auf *Start* > *Einstellungen* > *Systemsteuerung*.
		- 3. Doppelklicken Sie auf *Software* und deinstallieren Sie den BusinessObjects Enterprise-Server.
		- 4. Wechseln Sie an der Eingabeaufforderung in das Verzeichnis *%ZENWORKS\_HOME%*\share\pmrboecleanup.
		- 5. Führen Sie die Datei pmrboecleanup.bataus.

(Bedingt) Führen Sie die Dateien pmrboecleanup.bat und pmrboecleanup.sh der ZENworks Configuration Management 10.1.1-Aktualisierung nicht auf einem Primärserver aus, auf dem der Berichtsserver installiert ist. Dadurch würde der Berichtsserver vom Primärserver entfernt werden. Sie umgehen dieses Problem, indem Sie direkt auf ZENworks Configuration Management 10.1.2 aufrüsten. Wenn Sie danach die Datei pmrboecleanup.bat oder pmrboecleanup.sh ausführen, wird der Berichtsserver nicht vom Primärserver entfernt.

- 6. Wenn Sie das Protokoll überprüfen möchten, öffnen Sie die Datei *%ZENWORKS\_HOME%*\logs\pmrboepostuninstall.log.
- **Unter Linux:** Führen Sie folgende Schritte aus:
	- 1. Melden Sie sich als root-Benutzer an.
	- 2. Stoppen Sie die BusinessObjects Enterprise-Services mit dem folgenden Befehl:

/etc/init.d/BobjEnterprise115 stop

3. Deinstallieren Sie den BusinessObjects Enterprise-Server mit dem folgenden Befehl:

/opt/novell/zenworks/share/boe/bobje/uninstallBOBJE.sh

- 4. Wechseln Sie in das Verzeichnis /opt/novell/zenworks/share/pmrboecleanup.
- 5. Führen Sie das Skript pmrboecleanup.sh aus.

(Bedingt) Führen Sie die Dateien pmrboecleanup.bat und pmrboecleanup.sh der ZENworks Configuration Management 10.1.1-Aktualisierung nicht auf einem Primärserver aus, auf dem der Berichtsserver installiert ist. Dadurch würde der Berichtsserver vom Primärserver entfernt werden. Sie umgehen dieses Problem,

indem Sie direkt auf ZENworks Configuration Management 10.1.2 aufrüsten. Wenn Sie danach die Datei pmrboecleanup.bat oder pmrboecleanup.sh ausführen, wird der Berichtsserver nicht vom Primärserver entfernt.

6. Wenn Sie das Protokoll überprüfen möchten, öffnen Sie die Datei /var/opt/ novell/log/zenworks/pmrboepostuninstall.log.

#### <span id="page-16-0"></span>**2.1.2 Installieren des ZENworks-Berichterstellungsservers**

Installieren Sie ZENworks Reporting Server entweder auf dem gleichen Primärserver, auf dem Sie den BusinessObjects Enterprise Server deinstalliert haben, oder auf einem anderen Server. Weitere Informationen zur Installation des Reporting Servers finden Sie im *ZENworks 10 Configuration Management Reporting Server-Installationshandbuch*.

### <span id="page-16-1"></span>**2.2 Aufrüsten auf ZENworks Configuration Management 10.3**

- **1** Vergewissern Sie sich, dass die unter Abschnitt 2.1, "Aufgaben vor der Aufrüstung für [BusinessObjects Enterprise Server", auf Seite 15](#page-14-1) beschriebenen Schritte abgeschlossen sind.
- **2** Verwenden Sie die Systemaktualisierung, um ZENworks-Server und verwaltete Geräte von ZENworks Configuration Management 10.0.*x* auf 10.0.3 aufzurüsten.

Weitere Informationen zu Systemaktualisierungen finden Sie im Abschnitt "ZENworks-Systemaktualisierungen" in der *ZENworks 10 Configuration Management-Referenz für die Systemverwaltung*.

**3** Verwenden Sie das Installationsmedium von ZENworks 10.1.0, um alle Primärserver von Version 10.0.3 auf Version 10.1 aufzurüsten.

Weitere Informationen zur Installation von ZENworks Configuration Management SP1 (10.1.0) finden Sie im *[Novell ZENworks 10 Configuration Management SP1-](http://www.novell.com/documentation/zcm10/pdfdoc/zcm101.zip) [Installationshandbuch](http://www.novell.com/documentation/zcm10/pdfdoc/zcm101.zip)* (http://www.novell.com/documentation/zcm10/pdfdoc/zcm101.zip).

**4** Verwenden Sie die Systemaktualisierung zur Aufrüstung der verwalteten Geräte mit Version 10.0.3, um sie für ZENworks 10 Configuration Management SP1 (10.1.0) zu aktualisieren.

Weitere Informationen zu Systemaktualisierungen finden Sie im Abschnitt "ZENworks-Systemaktualisierungen" in der *ZENworks 10 Configuration Management-Referenz für die Systemverwaltung*.

**5** Verwenden Sie die Systemaktualisierung, um Primärserver sowie verwaltete Geräte der Version 10.1.*x* auf Version 10.2 zu aktualisieren.

Die Aktualisierung von ZENworks 10 Configuration Management SP2 (10.2) ist kumulativ, was bedeutet, dass Sie die Primärserver und verwalteten Geräten mit den folgenden Versionen direkt auf Version 10.2 aufrüsten können:

- ZENworks 10 Configuration Management SP1 (10.1.0)
- Aktualisierung für ZENworks 10 Configuration Management (10.1.1)
- Aktualisierung für ZENworks 10 Configuration Management (10.1.1c)
- Aktualisierung für ZENworks 10 Configuration Management (10.1.2a)
- Aktualisierung für ZENworks 10 Configuration Management (10.1.3)

**Wichtig:** Vor Anwenden der Version 10.2 sollten Sie die früheren Aktualisierungen für ZENworks 10 Configuration Management aus dem ZENworks-Kontrollzentrum entfernen.

So rüsten Sie auf 10.2 auf:

- **5a** (Bedingt) Aktualisieren Sie den Primärserver, der als Host für die interne ZENworks-Datenbank fungiert, von Version 10.1.*x* auf Version 10.2.
- **5b** Aktualisieren Sie alle weiteren Primärserver in der Verwaltungszone von Version 10.1.*x* auf 10.2 (die Reihenfolge spielt dabei keine Rolle).
- **5c** Aktualisieren Sie die verwalteten Geräte von Version 10.1.*x* auf 10.2.

Weitere Informationen zu Systemaktualisierungen finden Sie im Abschnitt "ZENworks-Systemaktualisierungen" im Handbuch *ZENworks 10 Configuration Management-Referenz für die Systemverwaltung*.

**6** Verwenden Sie die Systemaktualisierung, um ZENworks-Server und verwaltete Geräte von ZENworks Configuration Management 10.2.*x* auf 10.3 aufzurüsten.

Die Aktualisierung von ZENworks 10 Configuration Management SP3 (10.3) ist kumulativ, was bedeutet, dass Sie die Primärserver und verwalteten Geräte mit den folgenden Versionen direkt auf Version 10.3 aufrüsten können:

- ZENworks 10 Configuration Management SP2 (10.2)
- Aktualisierung für ZENworks 10 Configuration Management (10.2.1)
- Aktualisierung für ZENworks 10 Configuration Management (10.2.2)

**Wichtig:** Vor Anwenden der Version 10.3 sollten Sie die früheren Aktualisierungen für ZENworks 10 Configuration Management aus dem ZENworks-Kontrollzentrum entfernen.

So rüsten Sie auf 10.3 auf:

- **6a** (Bedingt) Aktualisieren Sie den Primärserver, der als Host für die interne ZENworks-Datenbank fungiert, von Version 10.2 auf Version 10.3.
- **6b** Aktualisieren Sie alle weiteren Primärserver in der Verwaltungszone von Version 10.2 auf 10.3 (die Reihenfolge spielt dabei keine Rolle).
- **6c** Aktualisieren Sie die verwalteten Geräte von Version 10.2 auf 10.3.

Weitere Informationen zu Systemaktualisierungen finden Sie im Abschnitt "ZENworks-Systemaktualisierungen" im Handbuch *ZENworks 10 Configuration Management-Referenz für die Systemverwaltung*.

**Wichtig:** Nach der Aufrüstung auf ZENworks 10 Configuration Management SP3 (10.3) können Sie einen ZENworks-Primärserver nicht von einer früheren Version von ZENworks Configuration Management in Ihrer SP3-Verwaltungszone installieren.

### <span id="page-17-0"></span>**2.3 Aufgaben nach der Aufrüstung**

- [Abschnitt 2.3.1, "Neuinstallieren der Novell File Upload-Erweiterung", auf Seite 19](#page-18-0)
- [Abschnitt 2.3.2, "Neuaufbau der eingebetteten oder externen Sybase-Datenbank", auf Seite 19](#page-18-1)

### <span id="page-18-0"></span>**2.3.1 Neuinstallieren der Novell File Upload-Erweiterung**

Wenn die Erweiterung für den Datei-Upload von ZENworks 10 Configuration Management bereits auf dem Server installiert ist, auf dem das ZENworks-Kontrollzentrum ausgeführt wird, müssen Sie vor der Durchführung von Drittanbieter-Imaging-Vorgängen die Novell-Erweiterung für den Datei-Upload neu installieren. Detaillierte Informationen zur Neuinstallation der Erweiterung für den Datei-Upload finden Sie unter Anhang A, "Neuinstallieren der Novell File Upload-Erweiterung", [auf Seite 31](#page-30-0).

### <span id="page-18-1"></span>**2.3.2 Neuaufbau der eingebetteten oder externen Sybase-Datenbank**

Wenn Sie eine eingebettete oder externe Sybase\*-Datenbank installiert haben, ist es empfehlenswert, die Datenbank neu aufzubauen, damit sie auf der aktualisierten Version der Sybase-Datenbank-Engine ausgeführt wird. Weitere Informationen zum Neuaufbau der Datenbank finden Sie im Abschnitt "Neuaufbau der eingebetteten oder externen Sybase-Datenbank" im Handbuch *ZENworks 10 Configuration Management-Referenz für die Systemverwaltung*.

# <span id="page-20-0"></span><sup>3</sup>**Aufrüsten von ZENworks Configuration Management 10.1.***x* **auf SP3 (10.3)**

Dieser Abschnitt enthält Informationen zum Aufrüsten von Novell® ZENworks® Configuration Management 10.1.*x* auf ZENworks Configuration Management SP3 (10.3). Informationen zum Aufrüsten von ZENworks Configuration Management 10.0.*x* finden Sie unter Kapitel 2, "Aufrüsten [von ZENworks Configuration Management 10.0.x auf SP3 \(10.3\)", auf Seite 15.](#page-14-0)

Zum Aufrüsten von Novell ZENworks 10 Configuration Management 10.0.*x* auf ZENworks 1 Configuration Management SP3 (10.3) müssen Geräte die unter "Mindestanforderungen" im *ZENworks 10 Configuration Management-Installationshandbuch* beschriebenen Anforderungen erfüllen.

Aufgrund von Änderungen an der ZENworks-Architektur können ZENworks-Server und verwaltete Geräte nicht von Version 10.1.*x* direkt auf Version 10.3 aufgerüstet werden. Sie können jedoch eine Kombination von ZENworks-Systemaktualisierung und des Installationsmediums verwenden, um von 10.1.*x* auf 10.3 zu wechseln.

Sie können das Installationsmedium von ZENworks 10 Configuration Management SP3 nicht zur Aufrüstung von Version 10.1.*x* auf SP3 verwenden. Befolgen Sie die Anweisungen in diesem Abschnitt.

Führen Sie zur Aufrüstung auf ZENworks 10 Configuration Management SP3 die in den folgenden Abschnitten genannten Aufgaben aus:

- [Abschnitt 3.1, "Was wird bei der Aufrüstung nicht ausgeführt?", auf Seite 21](#page-20-1)
- [Abschnitt 3.2, "Aufrüsten zu ZENworks Configuration Management 10.3", auf Seite 21](#page-20-2)
- [Abschnitt 3.3, "Aufgaben nach der Aufrüstung", auf Seite 23](#page-22-0)

### <span id="page-20-1"></span>**3.1 Was wird bei der Aufrüstung nicht ausgeführt?**

Die in ZENworks 10 Configuration Management mit SP1 (10.1) erstellten benutzerdefinierten Berichte können nicht zu ZENworks 10 Configuration Management mit SP3 (10.3) migriert werden. Diese Berichte müssen auf dem ZENworks-Berichtsserver neu erstellt werden.

### <span id="page-20-2"></span>**3.2 Aufrüsten zu ZENworks Configuration Management 10.3**

- 1 Vergewissern Sie sich, dass die unter Abschnitt 2.1, "Aufgaben vor der Aufrüstung für [BusinessObjects Enterprise Server", auf Seite 15](#page-14-2) beschriebenen Schritte abgeschlossen sind.
- **2** Verwenden Sie die Systemaktualisierung, um ZENworks-Server und verwaltete Geräte von ZENworks Configuration Management 10.1.*x* auf 10.2 aufzurüsten.

Die Aktualisierung von ZENworks 10 Configuration Management SP2 (10.2) ist kumulativ, was bedeutet, dass Sie die Primärserver und verwalteten Geräten mit den folgenden Versionen direkt auf Version 10.2 aufrüsten können:

- ZENworks 10 Configuration Management SP1 (10.1)
- Aktualisierung für ZENworks 10 Configuration Management (10.1.1)
- Aktualisierung für ZENworks 10 Configuration Management (10.1.1c)
- Aktualisierung für ZENworks 10 Configuration Management (10.1.2a)
- Aktualisierung für ZENworks 10 Configuration Management (10.1.3)

**Wichtig:** Vor Anwenden der Version 10.2 sollten Sie die früheren Aktualisierungen für ZENworks 10 Configuration Management aus dem ZENworks-Kontrollzentrum entfernen.

So rüsten Sie auf 10.2 auf:

- **2a** (Bedingt) Aktualisieren Sie den Primärserver, der als Host für die interne ZENworks-Datenbank fungiert, von Version 10.1 auf Version 10.2.
- **2b** Aktualisieren Sie alle weiteren Primärserver in der Verwaltungszone von Version 10.1 auf 10.2 (die Reihenfolge spielt dabei keine Rolle).
- **2c** Aktualisieren Sie die verwalteten Geräte auf Version 10.2.

Weitere Informationen zu Systemaktualisierungen finden Sie im Abschnitt "ZENworks-Systemaktualisierungen"im Handbuch *ZENworks 10 Configuration Management-Referenz für die Systemverwaltung*.

**3** Verwenden Sie die Systemaktualisierung, um ZENworks-Server und verwaltete Geräte von ZENworks Configuration Management 10.2.*x* auf 10.3 aufzurüsten.

Die Aktualisierung von ZENworks 10 Configuration Management SP3 (10.3) ist kumulativ, was bedeutet, dass Sie die Primärserver und verwalteten Geräte mit den folgenden Versionen direkt auf Version 10.3 aufrüsten können:

- ZENworks 10 Configuration Management SP2 (10.2)
- Aktualisierung für ZENworks 10 Configuration Management (10.2.1)
- Aktualisierung für ZENworks 10 Configuration Management (10.2.2)

**Wichtig:** Vor Anwenden der Version 10.3 sollten Sie die früheren Aktualisierungen für ZENworks 10 Configuration Management aus dem ZENworks-Kontrollzentrum entfernen.

So rüsten Sie auf 10.3 auf:

- **3a** (Bedingt) Aktualisieren Sie den Primärserver, der als Host für die interne ZENworks-Datenbank fungiert, von Version 10.2 auf Version 10.3.
- **3b** Aktualisieren Sie alle weiteren Primärserver in der Verwaltungszone von Version 10.2 auf 10.3 (die Reihenfolge spielt dabei keine Rolle).
- **3c** Aktualisieren Sie die verwalteten Geräte von Version 10.2 auf 10.3.

Weitere Informationen zu Systemaktualisierungen finden Sie im Abschnitt "ZENworks-Systemaktualisierungen" im Handbuch *ZENworks 10 Configuration Management-Referenz für die Systemverwaltung*.

**Wichtig:** Nach der Aufrüstung auf ZENworks 10 Configuration Management SP3 (10.3) können Sie einen ZENworks-Primärserver nicht von einer früheren Version von ZENworks Configuration Management in Ihrer SP3-Verwaltungszone installieren.

### <span id="page-22-0"></span>**3.3 Aufgaben nach der Aufrüstung**

- [Abschnitt 3.3.1, "Neuinstallieren der Novell File Upload-Erweiterung", auf Seite 23](#page-22-1)
- [Abschnitt 3.3.2, "Hochladen von WAIK", auf Seite 23](#page-22-2)
- [Abschnitt 3.3.3, "Installieren des ZENworks-Berichterstellungsservers", auf Seite 23](#page-22-3)
- [Abschnitt 3.3.4, "Neuaufbau der eingebetteten oder externen Sybase-Datenbank", auf Seite 24](#page-23-0)

#### <span id="page-22-1"></span>**3.3.1 Neuinstallieren der Novell File Upload-Erweiterung**

Wenn die Erweiterung für den Datei-Upload von ZENworks 10 Configuration Management bereits auf dem Server installiert ist, auf dem das ZENworks-Kontrollzentrum ausgeführt wird, müssen Sie vor der Durchführung von Drittanbieter-Imaging-Vorgängen die Novell-Erweiterung für den Datei-Upload neu installieren. Detaillierte Informationen zur Neuinstallation der Erweiterung für den Datei-Upload finden Sie unter Anhang A, "Neuinstallieren der Novell File Upload-Erweiterung", [auf Seite 31](#page-30-0).

#### <span id="page-22-2"></span>**3.3.2 Hochladen von WAIK**

Wenn Sie von ZENworks 10 Configuration Management mit SP1 (10.1) auf ZENworks 10 Configuration Management SP3 aufrüsten und WAIK vor der Aufrüstung bereits hochgeladen wurde, müssen Sie WAIK (winpe.wim) nach dem Aufrüsten auf ZENworks 10 Configuration Management SP3 erneut hochladen. Weitere Informationen zum Hochladen von WAIK finden Sie im Handbuch *ZENworks 10 Management-Referenz für Preboot Services und Imaging*.

#### <span id="page-22-3"></span>**3.3.3 Installieren des ZENworks-Berichterstellungsservers**

Wenn ZENworks Reporting Server auf dem Primärserver von ZENworks 10 Configuration Management (10.1) installiert ist und Sie den Primärserver auf ZENworks 10 Configuration Management SP3 aufrüsten, funktioniert ZENworks Reporting Server nicht mehr.

Sie müssen eine neue Instanz von ZENworks Reporting Server entweder auf demselben Primärserver oder auf einem anderen Server installieren:

- ["Installieren von ZENworks Reporting Server auf demselben Primärserver" auf Seite 23](#page-22-4)
- ["Installieren von ZENworks Reporting Server auf einem anderen Server" auf Seite 24](#page-23-1)

#### <span id="page-22-4"></span>**Installieren von ZENworks Reporting Server auf demselben Primärserver**

**1** Deinstallieren der vorhandenen Instanz von ZENworks Reporting Server.

Weitere Informationen zum Deinstallieren von ZENworks Reporting Server finden Sie unter "Deinstallieren von ZENworks Reporting Server" im *ZENworks 10 Configuration Management Reporting Server-Installationshandbuch*.

**2** Installieren Sie ZENworks Reporting Server.

Weitere Informationen zur Installation des ZENworks Reporting Servers finden Sie im *ZENworks 10 Configuration Management Reporting Server-Installationshandbuch*.

#### <span id="page-23-1"></span>**Installieren von ZENworks Reporting Server auf einem anderen Server**

**1** Löschen Sie die frühere Instanz von ZENworks Reporting Server und führen Sie anschließend die Neuinstallation durch.

Weitere Informationen zum Löschen von ZENworks Reporting Server finden Sie im Abschnitt "Löschen einer vorhandenen Instanz von ZENworks Reporting Server" im *ZENworks 10 Configuration Management Reporting Server-Installationshandbuch*.

**2** (Optional) Deinstallieren Sie nach Abschluss der Neuinstallation von ZENworks Reporting Server die (von Ihnen gelöschte) frühere Instanz von ZENworks Reporting Server auf dem alten Primärserver.

Weitere Informationen zum Deinstallieren von ZENworks Reporting Server finden Sie im Abschnitt "Deinstallieren von ZENworks Reporting Server" im *ZENworks 10 Configuration Management Reporting Server-Installationshandbuch*.

### <span id="page-23-0"></span>**3.3.4 Neuaufbau der eingebetteten oder externen Sybase-Datenbank**

Wenn Sie eine eingebettete oder externe Sybase-Datenbank installiert haben, ist es empfehlenswert, die Datenbank neu aufzubauen, damit sie auf der aktualisierten Version der Sybase-Datenbank-Engine ausgeführt wird. Weitere Informationen zum Neuaufbau der Datenbank finden Sie im Abschnitt "Neuaufbau der eingebetteten oder externen Sybase-Datenbank" im Handbuch *ZENworks 10 Configuration Management-Referenz für die Systemverwaltung*.

# <span id="page-24-0"></span><sup>4</sup>**Aufrüsten von ZENworks Configuration Management 10.2.***x* **auf SP3 (10.3)**

Dieser Abschnitt enthält Informationen zum Aufrüsten von Novell® ZENworks® Configuration Management 10.2.*x* auf ZENworks Configuration Management SP3 (10.3).

Zum Aufrüsten von Novell ZENworks 0 Configuration Management 10.2.*x* auf ZENworks 10 Configuration Management SP3 (10.3) müssen Geräte die unter "Mindestanforderungen" im *ZENworks 10 Configuration Management-Installationshandbuch* beschriebenen Anforderungen erfüllen.

Die Aktualisierung von ZENworks 10 Configuration Management SP3 (10.3) ist kumulativ, was bedeutet, dass Sie die Primärserver und verwalteten Geräte mit den folgenden Versionen direkt auf Version 10.3 aufrüsten können:

- ZENworks 10 Configuration Management SP2 (10.2)
- Aktualisierung für ZENworks 10 Configuration Management (10.2.1)
- Aktualisierung für ZENworks 10 Configuration Management (10.2.2)

Sie können das Installationsmedium von ZENworks 10 Configuration Management SP3 nicht zur Aufrüstung von Version 10.2.*x* auf SP3 verwenden. Befolgen Sie die Anweisungen in diesem Abschnitt.

Führen Sie zur Aufrüstung auf ZENworks 10 Configuration Management SP3 die in den folgenden Abschnitten genannten Aufgaben aus:

- [Abschnitt 4.1, "Aufrüsten zu ZENworks Configuration Management 10.3", auf Seite 25](#page-24-1)
- [Abschnitt 4.2, "Aufgaben nach der Aufrüstung", auf Seite 26](#page-25-0)

### <span id="page-24-1"></span>**4.1 Aufrüsten zu ZENworks Configuration Management 10.3**

**Wichtig:** Vor dem Anwenden von Version 10.3 empfiehlt es sich, frühere Aktualisierungen für ZENworks 10 Configuration Management vom ZENworks-Kontrollzentrum zu entfernen.

Wenn sich mehrere Primärserver in der Verwaltungszone befinden, müssen Sie alle Server von Version 10.2.*x* auf 10.3 aufrüsten, bevor Sie die Benutzerquelle bearbeiten.

So rüsten Sie direkt von Version 10.2.*x* auf Version 10.3 auf:

- <span id="page-24-2"></span>**1** Verwenden Sie die Systemaktualisierung, um Primärserver und verwaltete Geräte auf die Version 10.3 zu aktualisieren:
	- **1a** (Bedingt) Aktualisieren Sie den Primärserver, der als Host für die interne ZENworks-Datenbank fungiert.
- **1b** Aktualisieren Sie alle weiteren Primärserver in der Verwaltungszone (die Reihenfolge spielt dabei keine Rolle).
- **1c** Aktualisieren Sie die verwalteten Geräte.

Weitere Informationen zu Systemaktualisierungen finden Sie im Abschnitt "ZENworks-Systemaktualisierungen" im Handbuch *ZENworks 10 Configuration Management-Referenz für die Systemverwaltung*.

**Wichtig:** Nach der Aufrüstung auf ZENworks 10 Configuration Management SP3 (10.3), können Sie einen ZENworks-Primärserver nicht von einer früheren Version von ZENworks Configuration Management in Ihrer SP3-Verwaltungszone installieren.

Wenn sich in der Verwaltungszone ZENworks 10 Configuration Management SP2 (10.2)-Satelliten mit der Imaging-Rolle befinden, müssen Sie die Satelliten auf ZENworks 10 Configuration Management SP3 (10.3) aufrüsten, um Imaging-Vorgänge wie Erstellen eines Image oder Wiederherstellen eines Image von den Satelliten erfolgreich durchführen zu können. Führen Sie [Schritt 1 auf Seite 25](#page-24-2) aus, um ZENworks 10 Configuration Management SP2 (10.2)-Satelliten auf ZENworks 10 Configuration Management SP3 (10.3) aufzurüsten.

## <span id="page-25-0"></span>**4.2 Aufgaben nach der Aufrüstung**

- [Abschnitt 4.2.1, "Aufrüsten von ZENworks Reporting Server", auf Seite 26](#page-25-1)
- [Abschnitt 4.2.2, "Neuinstallieren der Novell File Upload-Erweiterung", auf Seite 27](#page-26-0)
- [Abschnitt 4.2.3, "Hochladen von WAIK", auf Seite 27](#page-26-1)
- [Abschnitt 4.2.4, "Installieren von Sysinfo", auf Seite 27](#page-26-2)
- [Abschnitt 4.2.5, "Neuaufbau der eingebetteten oder externen Sybase-Datenbank", auf Seite 28](#page-27-0)
- [Abschnitt 4.2.6, "Neudefinieren zusätzlicher LDAP-Server für einen ZENworks-Server", auf](#page-27-1)  [Seite 28](#page-27-1)

### <span id="page-25-1"></span>**4.2.1 Aufrüsten von ZENworks Reporting Server**

Wenn Sie ZENworks Reporting Server auf dem ZENworks 10 Configuration Management (10.2)- Primärserver installiert haben, wird durch Aufrüsten des Primärservers auf ZENworks 10 Configuration Management SP3 (10.3) automatisch auch ZENworks Reporting Server aufgerüstet.

Wenn auf Ihrem Primärserver jedoch ZENworks Reporting Server auf ZENworks 10 Configuration Management (10.1) installiert wurde, müssen Sie ZENworks Reporting Server deinstallieren und anschließend eine neue Instanz von ZENworks Reporting Server entweder auf demselben Primärserver oder auf einem anderen Server installieren.

- ["Installieren von ZENworks Reporting Server auf demselben Primärserver" auf Seite 26](#page-25-2)
- ["Installieren von ZENworks Reporting Server auf einem anderen Server" auf Seite 27](#page-26-3)

#### <span id="page-25-2"></span>**Installieren von ZENworks Reporting Server auf demselben Primärserver**

**1** Deinstallieren der vorhandenen Instanz von ZENworks Reporting Server.

Weitere Informationen zum Deinstallieren von ZENworks Reporting Server finden Sie im Abschnitt "Deinstallieren von ZENworks Reporting Server" im *ZENworks 10 Configuration Management Reporting Server-Installationshandbuch*.

**2** Installieren Sie ZENworks Reporting Server.

Weitere Informationen zur Installation des ZENworks Reporting Servers finden Sie im *ZENworks 10 Configuration Management Reporting Server-Installationshandbuch*.

#### <span id="page-26-3"></span>**Installieren von ZENworks Reporting Server auf einem anderen Server**

**1** Löschen Sie die frühere Instanz von ZENworks Reporting Server und führen Sie anschließend die Neuinstallation durch.

Weitere Informationen zum Löschen von ZENworks Reporting Server finden Sie im Abschnitt "Löschen einer vorhandenen Instanz von ZENworks Reporting Server" im *ZENworks 10 Configuration Management Reporting Server-Installationshandbuch*.

**2** (Optional) Deinstallieren Sie nach Abschluss der Neuinstallation von ZENworks Reporting Server die (von Ihnen gelöschte) frühere Instanz von ZENworks Reporting Server auf dem alten Primärserver.

Weitere Informationen zum Deinstallieren von ZENworks Reporting Server finden Sie im Abschnitt "Deinstallieren von ZENworks Reporting Server" im *ZENworks 10 Configuration Management Reporting Server-Installationshandbuch*.

### <span id="page-26-0"></span>**4.2.2 Neuinstallieren der Novell File Upload-Erweiterung**

Wenn die Erweiterung für den Datei-Upload von ZENworks 10 Configuration Management bereits auf dem Server installiert ist, auf dem das ZENworks-Kontrollzentrum ausgeführt wird, müssen Sie vor der Durchführung von Drittanbieter-Imaging-Vorgängen die Novell-Erweiterung für den Datei-Upload neu installieren. Detaillierte Informationen zur Neuinstallation der Erweiterung für den Datei-Upload finden Sie unter Anhang A, "Neuinstallieren der Novell File Upload-Erweiterung", [auf Seite 31](#page-30-0).

#### <span id="page-26-1"></span>**4.2.3 Hochladen von WAIK**

Wenn Sie von ZENworks 10 Configuration Management SP2 (10.2) auf ZENworks 10 Configuration Management SP3 aufrüsten und WAIK vor der Aufrüstung bereits hochgeladen wurde, müssen Sie WAIK (winpe.wim) nach dem Aufrüsten auf ZENworks 10 Configuration Management SP2 erneut hochladen. Weitere Informationen zum Hochladen von WAIK finden Sie im Handbuch *ZENworks 10 Configuration Management-Referenz für Preboot Services und Imaging*.

#### <span id="page-26-2"></span>**4.2.4 Installieren von Sysinfo**

Wenn Sie den Primärserver von ZENworks 10 Configuration Management SP2 (10.2.x) auf ZENworks 10 Configuration Management SP3 aufrüsten, müssen Sie Sysinfo installieren, das sich zusammen mit dem Nur-Inventar-Modul auf den vorhandenen Nur-Inventar-Geräten von Linux, HP-UX, AIX und Solaris befindet. Führen Sie zur Installation von Sysinfo die folgenden Aufgaben auf dem Nur-Inventar-Gerät aus:

**1** Deinstallieren Sie die vorhandene Version von Sysinfo durch Ausführen des folgenden Befehls:

/opt/novell/zenworks/sysinfo/setup --uninstall --confirm

**2** Laden Sie abhängig von der Plattform des Nur-Inventar-Geräts das entsprechende Nur-Inventar-Modul (.tar) vom ZENworks-Server herunter.

Weitere Informationen zum Herunterladen des Nur-Inventar-Moduls vom ZENworks-Server finden Sie im Abschnitt "Herunterladen des Moduls von einem ZENworks-Server" im Handbuch *ZENworks 10 Configuration Management-Referenz für die Ermittlung, Bereitstellung und Stilllegung*.

**3** Extrahieren Sie die Datei inventory-only\_package.tar in ein temporäres Verzeichnis. Angenommen, die Datei inventory-only\_package.tar wird in das Verzeichnis /opt/ novell/zenworks/tmp auf einem Linux-Gerät extrahiert.

Die Datei inventory-only\_package.tar enthält das Sysinfo-Installationsprogramm für das Paket mit dem Nur-Inventar-Modul.

- mcsysinfo-noui-9-H12-linux-x86.sh (für Linux)
- mcsysinfo-noui-9-hpux-parisc.sh (für HP-UX)
- mcsysinfo-noui-9-H11-aix-powerpc.sh (für AIX)
- mcsysinfo-noui-9-H14-solaris-sparc.sh (für Solaris)
- **4** Führen Sie den folgenden Befehl aus:

```
extracted_directory_.tar/Sysinfo_Setup_filename --nowin -- --acceptlicense --
licensefile inventory-only_package.tar_extracted_directory /tscunix.kb --
installdir /opt/novell/zenworks/sysinfo --packages 
base,config,snmp,sdl,sid --confirm
```
Wenn beispielsweise die Datei inventory-only package.tar in das Verzeichnis /opt/ novell/zenworks/tmp auf einem Linux-Gerät installiert wird, führen Sie den folgenden Befehl aus:

```
/opt/novell/zenworks/tmp/mcsysinfo-noui-9-H12-linux-x86.sh --nowin -- --
acceptlicense --licensefile /opt/novell/zenworks/tmp/tscunix.kb --
installdir /opt/novell/zenworks/sysinfo --packages 
base,config,snmp,sdl,sid --confirm
```
Das Sysinfo-Paket wird im Verzeichnis /opt/novell/zenworks/sysinfo installiert.

### <span id="page-27-0"></span>**4.2.5 Neuaufbau der eingebetteten oder externen Sybase-Datenbank**

Wenn Sie eine eingebettete oder externe Sybase-Datenbank installiert haben, ist es empfehlenswert, die Datenbank neu aufzubauen, damit sie auf der aktualisierten Version der Sybase-Datenbank-Engine ausgeführt wird. Weitere Informationen zum Neuaufbau der Datenbank finden Sie im Abschnitt "Neuaufbau der eingebetteten oder externen Sybase-Datenbank" im Handbuch ZENworks *10 Configuration Management-Referenz für die Systemverwaltung*.

### <span id="page-27-1"></span>**4.2.6 Neudefinieren zusätzlicher LDAP-Server für einen ZENworks-Server**

Wenn in der Datei alt-servers.properties von Novell ZENworks 10 Configuration Management 10.2.x zusätzliche LDAP-Server angegeben wurden, und wenn diese zusätzlichen LDAP-Server weiterhin in ZENworks 10 Configuration Management 10.3 verwendet werden sollen, müssen Sie die LDAP-Server im ZENworks-Kontrollzentrum oder im zman-Befehlszeilenprogramm manuell neu definieren. Weitere Informationen zum Neudefinieren

zusätzlicher LDAP-Server für den ZENworks-Server finden Sie im Abschnitt "Bereitstellen von LDAP-Lastausgleich und -Fehlertoleranz" im Handbuch *ZENworks 10 Configuration Management-Referenz für die Systemverwaltung*.

# <span id="page-30-0"></span><sup>A</sup>**Neuinstallieren der Novell File Upload-Erweiterung**

Wenn die Erweiterung für den Datei-Upload von ZENworks 10 Configuration Management bereits auf dem Server installiert ist, auf dem das ZENworks-Kontrollzentrum ausgeführt wird, müssen Sie vor der Durchführung von Drittanbieter-Imaging-Vorgängen die Novell-Erweiterung für den Datei-Upload neu installieren:

**1** Deinstallieren Sie die Novell File Upload-Erweiterung.

**Im Internet Explorer:** Führen Sie die folgenden Schritte aus:

- 1. Schließen Sie alle Internet Explorer\*-Instanzen.
- 2. Starten Sie eine neue Instanz von Internet Explorer.
- 3. Klicken Sie auf *Extras* > *Internetoptionen* > *Allgemein*.
- 4. Klicken Sie im Bereich *Temporäre Internetdateien* auf *Einstellungen*.
- 5. Klicken Sie im Fenster "Einstellungen" im Bereich "Temporäre Internetdateien" auf *Objekte anzeigen*.
- 6. Klicken Sie in der Liste der heruntergeladenen Programmdateien mit der rechten Maustaste auf *NFileUpload Class* und danach auf *Entfernen*.

**In Firefox:** Führen Sie die folgenden Schritte aus:

- 1. Klicken Sie auf *Tools* > *Add-ons*.
- 2. Klicken Sie im Fenster *Add-ons* auf *Novell ZENworks-Erweiterungen für den Datei-Upload 10.2* und anschließend auf *Deinstallieren*.
- 3. Schließen Sie den Firefox-Browser.
- 4. Suchen Sie das Verzeichnis *Firefox\_Installationsverzeichnis*/plugins und löschen Sie die Dateien npzenworks.dll und nsINZENScriptablePlugin.xpt aus diesem Verzeichnis.
- 5. Starten Sie Firefox neu.
- **2** Installieren Sie die Erweiterung für den Datei-Upload von ZENworks 10 Configuration Management SP3.

Wenn Sie das nächste Mal im ZENworks-Kontrollzentrum nach Dateipfaden und hochgeladenen Dateien suchen, werden Sie aufgefordert, die aktuellste Novell File Upload-Erweiterung zu installieren. Folgen Sie zur Installation der Novell File Upload-Erweiterung den Anweisungen auf dem Bildschirm.

# <span id="page-32-0"></span><sup>B</sup> **ZENworks 10 Configuration Management-Schnellreferenz für Aufrüstungspfade**

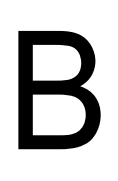

*Abbildung B-1 Aufrüsten auf ZENworks Configuration Management SP3*

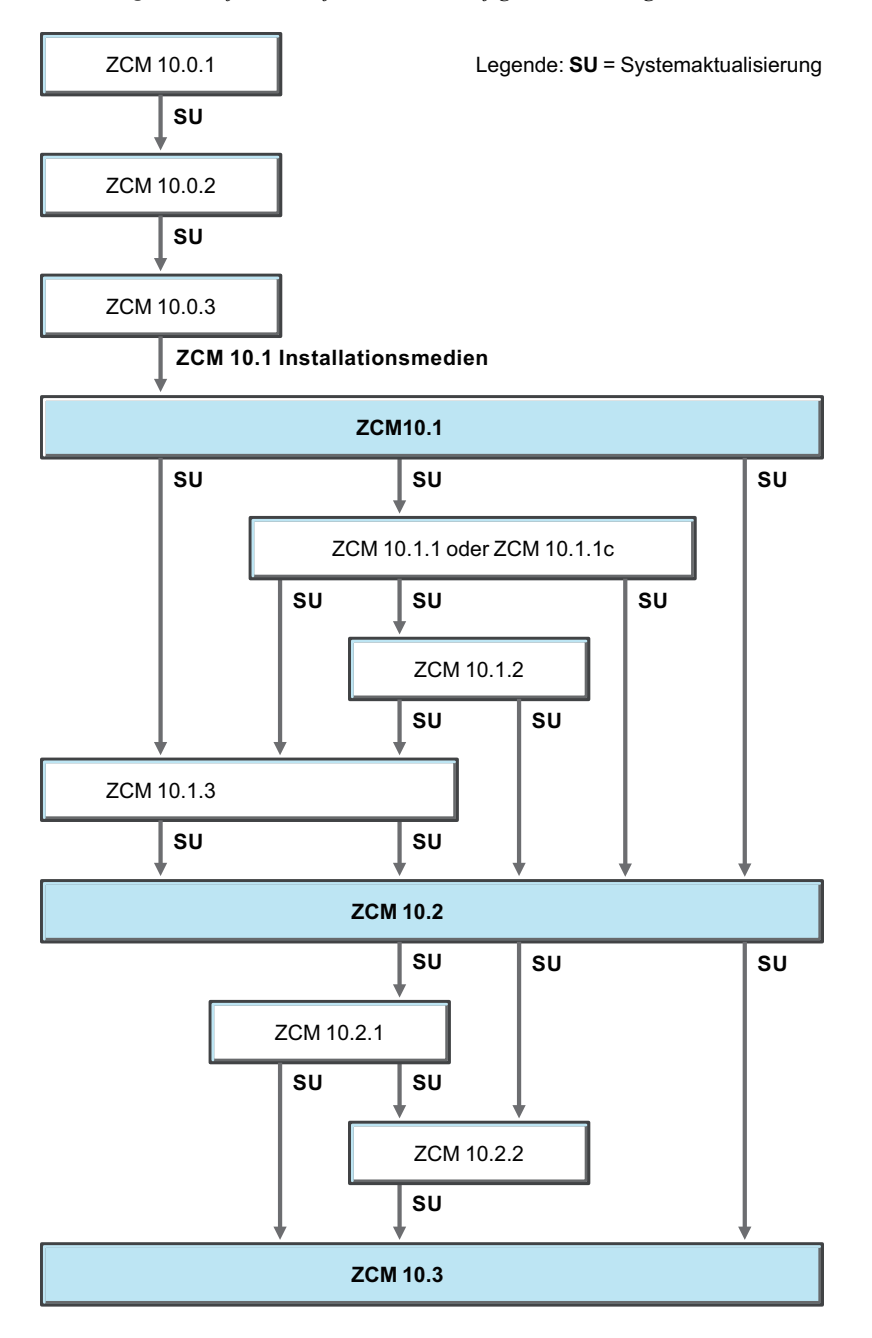